## Implementing FFT in Excel

You can do this using the menu tools in Excel

It is an alternative to the Macro developed for the class

■日ち・♂ ↓↓ 歌:

 $FILE$ HOME INSERT PAGE LAYOUT FORMULAS DATA REVIEW VIEW

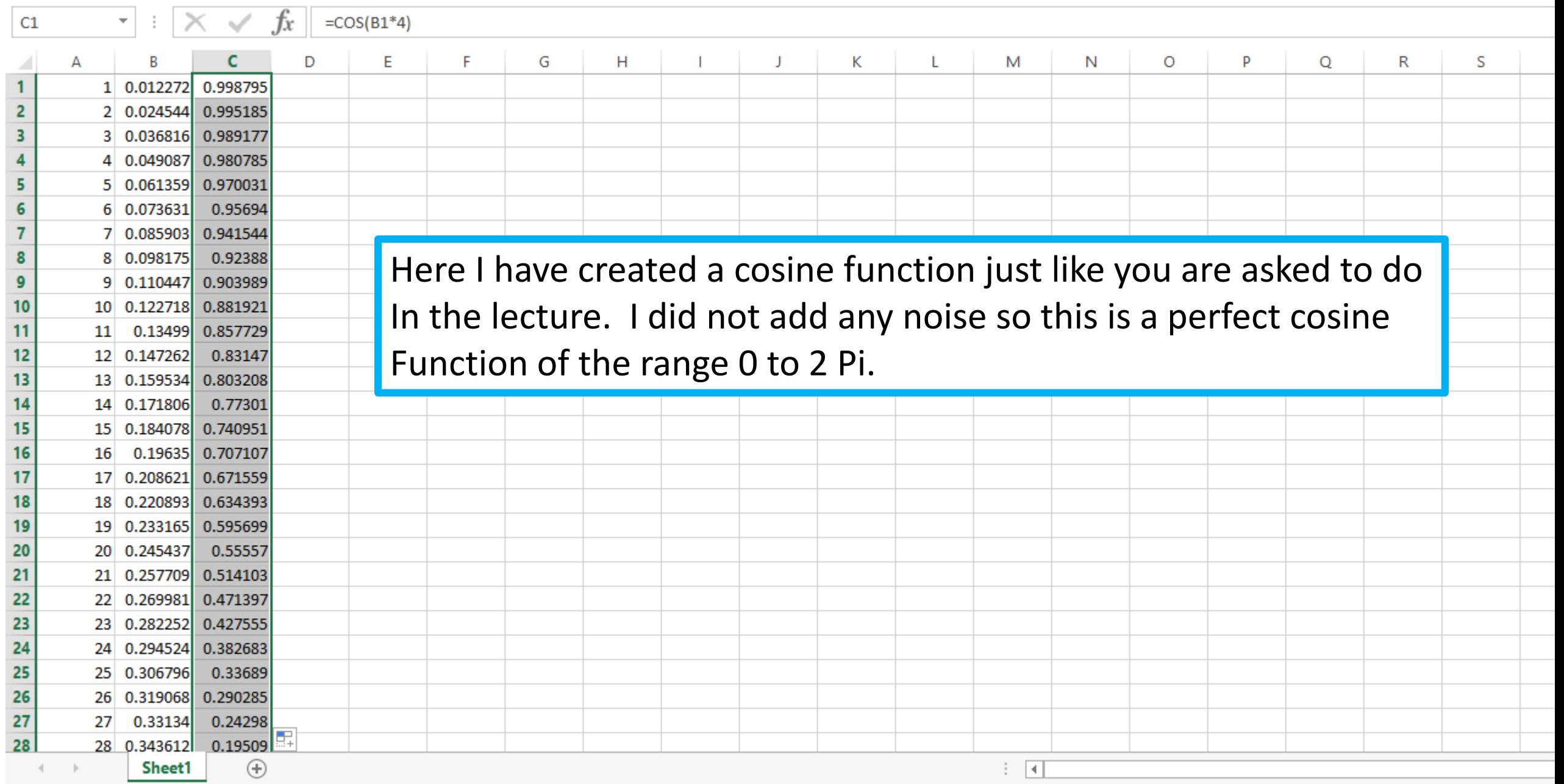

Book2 - Excel

ACROBAT

 $? \quad \boxed{\pm}$ 

## 国日ちてきます

Book2 - Excel

 $FILE$ HOME INSERT PAGE LAYOUT FORMULAS DATA REVIEW VIEW ACROBAT

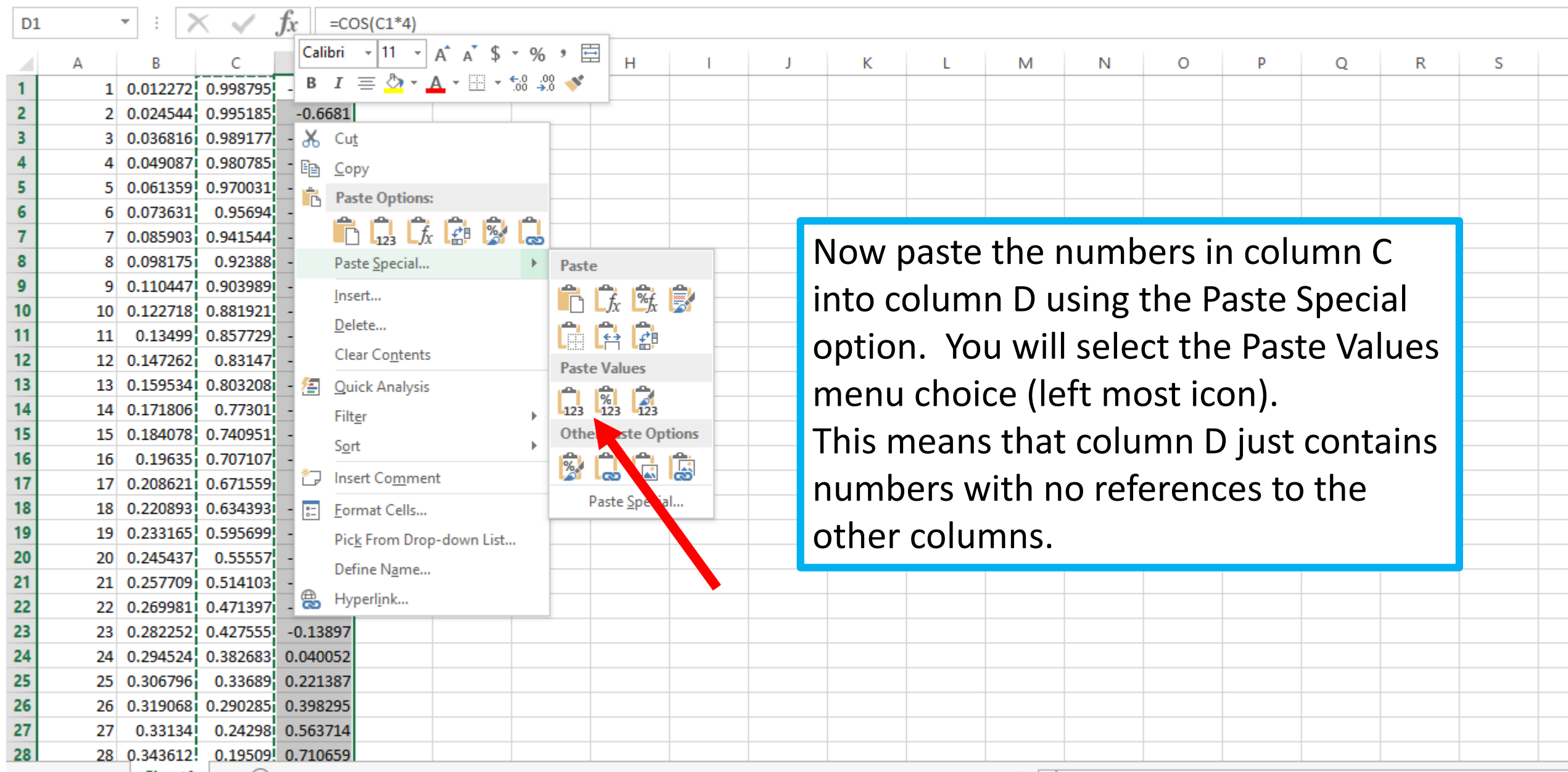

 $? \quad \Box$ 

知日 ちゃっしゃ 歌っ

 $D1$ 

**FILE** 

HOME INSERT PAGE LAYOUT FORMULAS

 $\begin{array}{|c|c|c|c|c|}\hline \quad \bullet & \colon & \mathbb{X} & \mathscr{N} & \mathbb{f}_X & 0.998795456205172 \\\hline \end{array}$ 

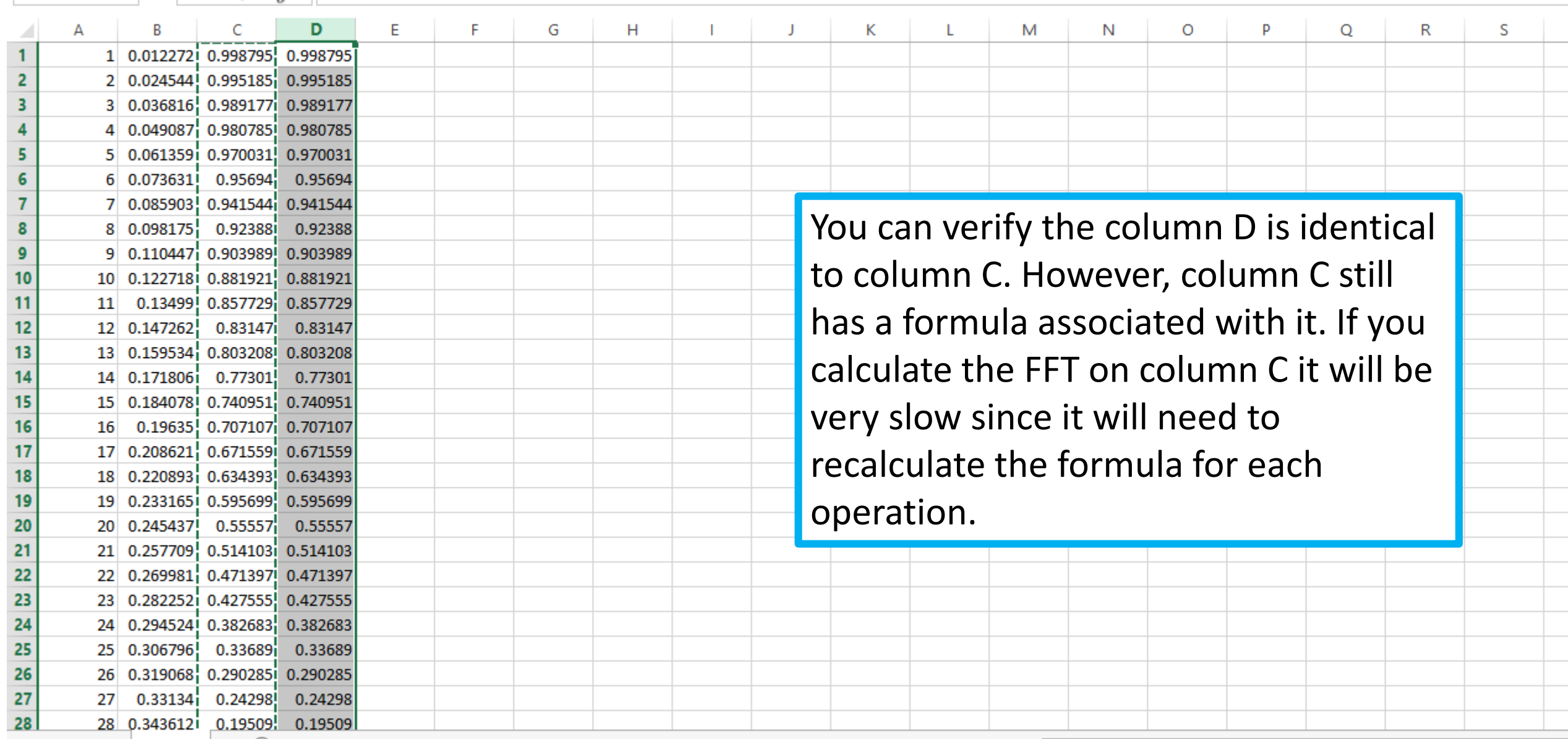

Book2 - Excel

REVIEW

DATA

VIEW

ACROBAT

 $\qquad \qquad \Box$ 

 $\rightarrow$  500

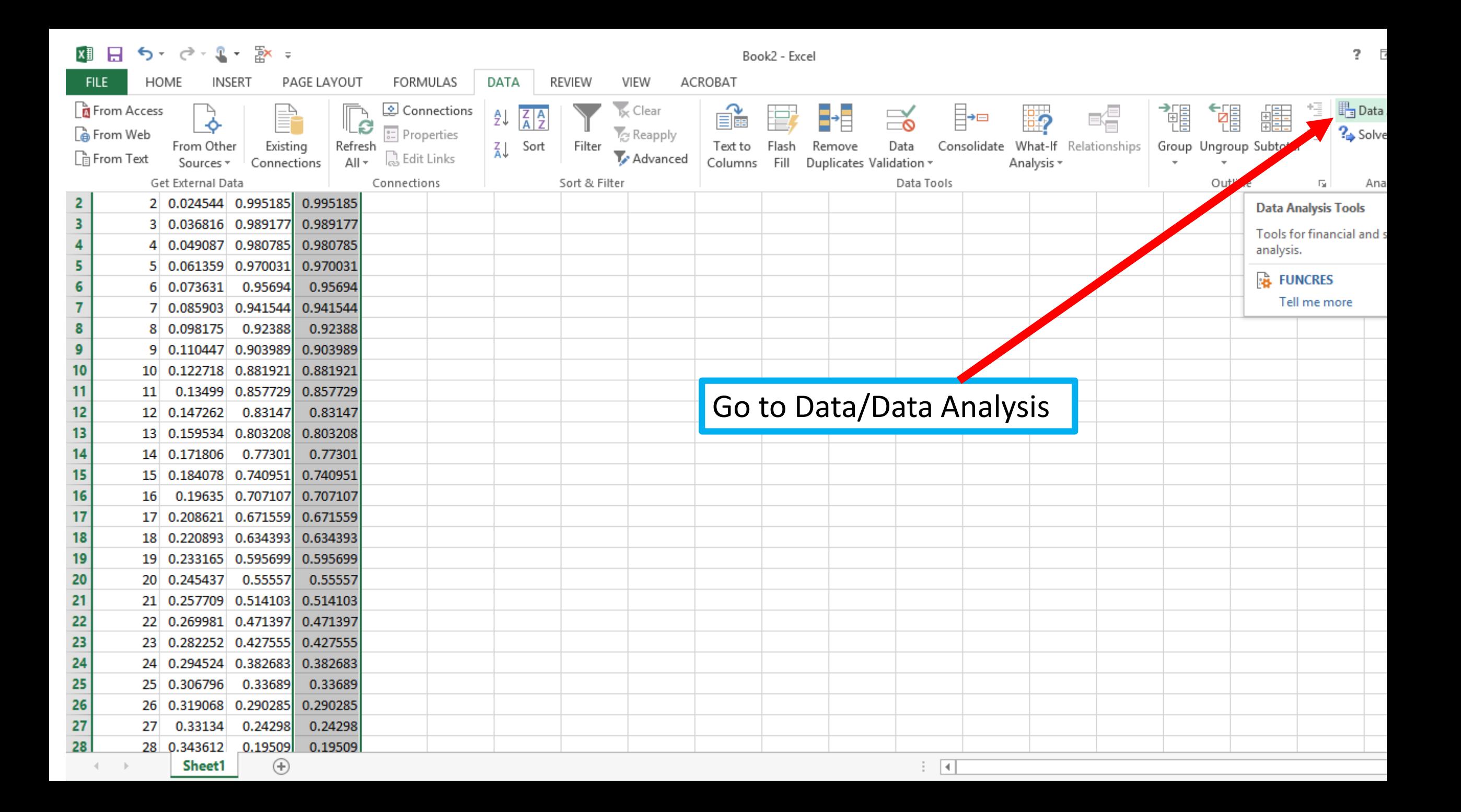

×■日ち・♂→↓ 歌:

Book2 - Excel

HOME  $FILE$ **INSERT** PAGE LAYOUT FORMULAS DATA REVIEW VIEW ACROBAT

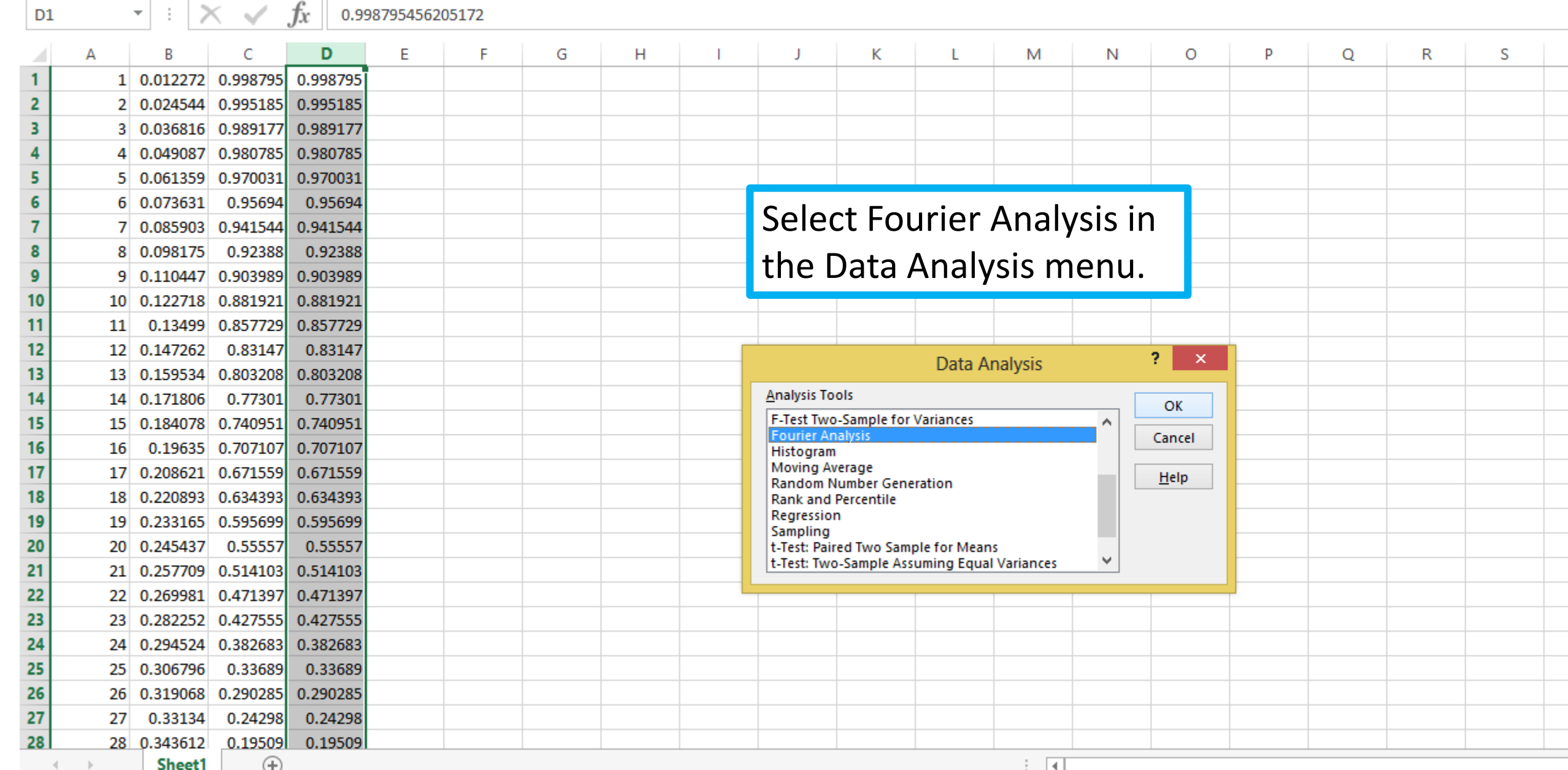

 $5 - 2 - 1 - 5 =$ 

 $\overline{\phantom{a}}$ 

Book2 - Excel

HOME INSERT PAGE LAYOUT **FORMULAS** DATA **REVIEW** VIEW ACROBAT

 $f_x$ D<sub>1</sub> 0.998795456205172 D E F G Н J К M N O P Q R А L 0.998795 1 0.012272 0.998795  $\overline{2}$ 2 0.024544 0.995185 0.995185 Type in the input range, which is column D. Note that you 3 0.036816 0.989177 0.989177 0.980785 0.980785 4 0.049087 should explicitly give the numbers and these must be a 5 0.061359 0.970031 0.970031 6 0.073631 0.95694 0.95694 6. multiple of 2. I have used 512. The output range is in 0.941544 0.941544 7 0.085903 8 8 0.098175 0.92388 0.92388 column F (my choice). 9 0.110447 0.903989 0.903989 0.881921 0.881921 10 0.122718 10 11 0.13499 0.857729 0.857729 11 Ŷ.  $\pmb{\times}$ **Fourier Analysis**  $12$ 0.147262 0.83147 0.83147  $12<sup>1</sup>$ 0.159534 0.803208 13 13 0.803208 Input **OK** 医 14 0.171806 0.77301 0.77301 **Input Range:** \$D\$1:\$D\$512 14 Cancel 0.184078 0.740951 0.740951 15 15 Labels in First Row 0.707107 16 0.19635 0.707107 16 Help Output options  $17$ 0.208621 0.671559 0.671559 17 医 O Output Range: F1:F512 18 0.220893 0.634393 0.634393 18 New Worksheet Ply: 0.595699 0.595699 19 19 0.233165 O New Workbook 20 0.55557 0.55557 0.245437 20 21 0.514103  $21$ 0.257709 0.514103 Inverse 0.269981 0.471397 0.471397 22 22. 23 0.282252 0.427555 0.427555 23 24 0.294524 0.382683 0.382683 24 25 0.33689 0.306796 0.33689 25 26 0.290285 0.290285 26 0.319068 27  $0.24298$ 0.24298 0.33134 27 28 0.343612  $0.19509$ 0.19509 28 Sheet1 Ð ि चि  $\overline{4}$ 

2.

s

×■ 日 ち・ ウ・ミ・ 歌 =

FILE

 $\overline{1}$ 

HOME INSERT PAGE LAYOUT FORMULAS **DATA REVIEW** 

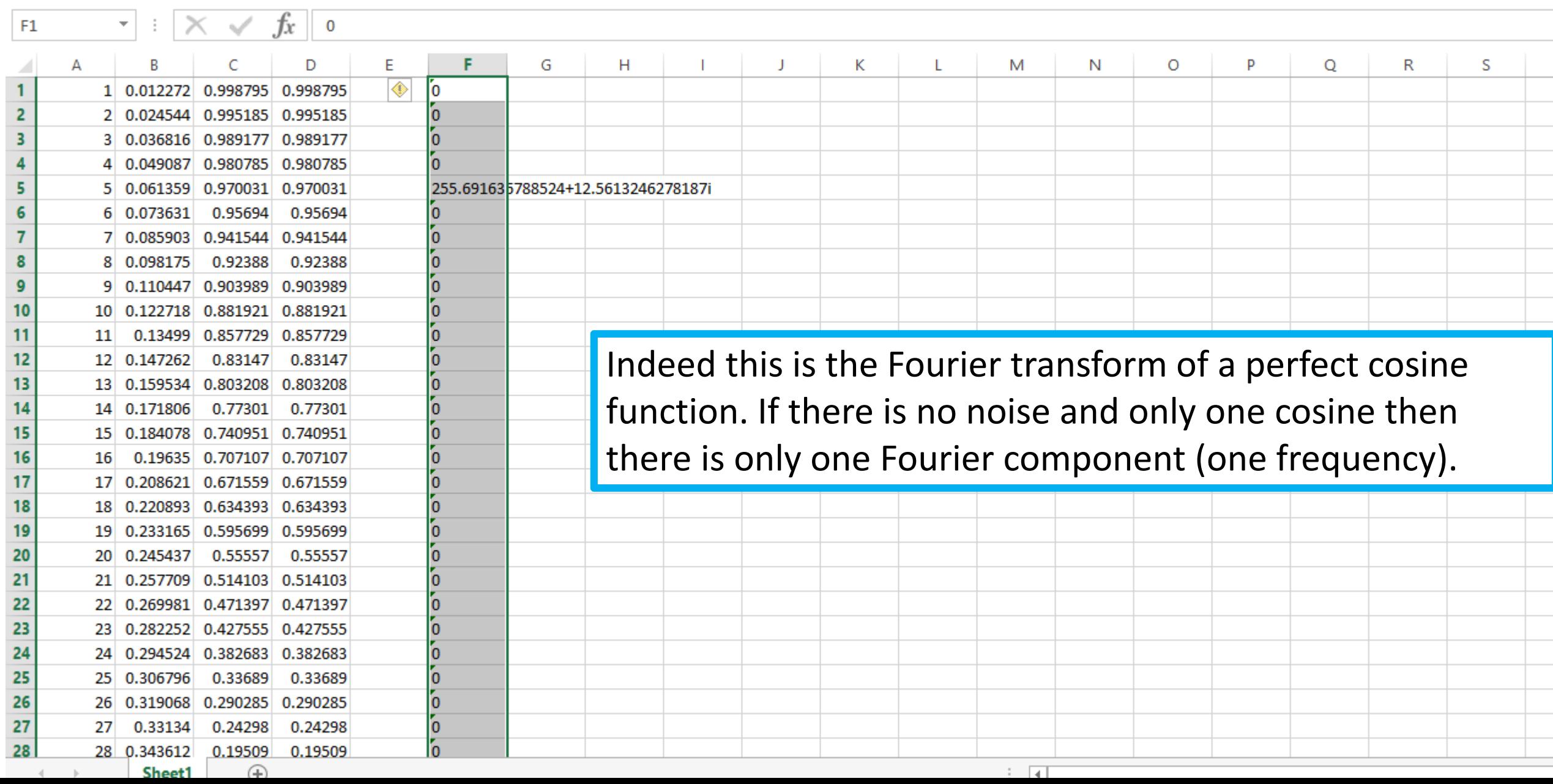

Book2 - Excel

**VIEW** 

ACROBAT

 $2<sub>5</sub>$